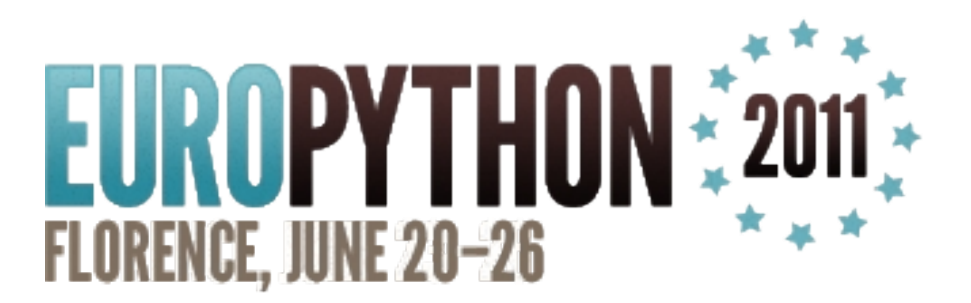

# Playing tasks with Django & Celery

Mauro Rocco @fireantology

**Playing tasks with Django & Celery** EuroPython 2011 – Florence Mauro Rocco

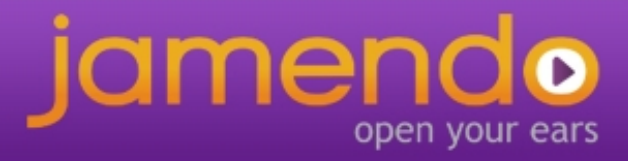

## About me

- I'm a Web Developer
- Python, Javascript, PHP, Java/Android
- celery contributor (just one of the hundreds)

## About Jamendo

- Jamendo is a community of free, legal and unlimited music published under Creative Commons licenses
- Free Music for users
- Popularity and earnings for artists
- Music licensing and background music at competitive prices for companies

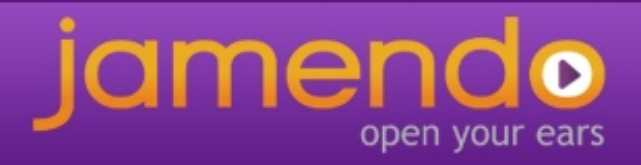

### Jamendo needs

- Multi-format music encoding
- Statistics (downloads, listens, reviews, stars, fb likes) on different units
- Music analysis trough external services
- Music qualification trough several sources
- Integration with third part services
- Common jobs (contract generations, certifications, bills, search index update)

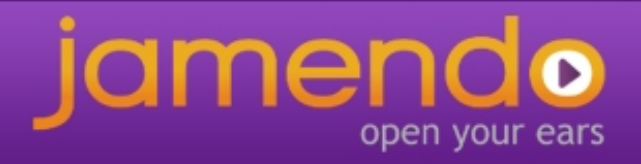

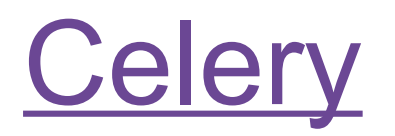

"Celery is an asynchronous task queue/job queue based on distributed message passing. It is focused on real-time operation, but supports scheduling as well"

- Async & Sync processes
- Concurrency within a box
- Distributed (across machines)
- Scheduling (interval, cron, ...)
- Fault tolerant
- Subtask, Set of tasks
- Web monitoring (django-celery and others)

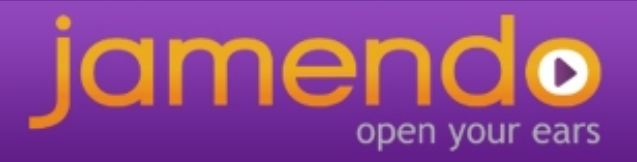

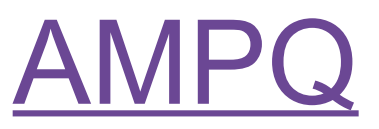

The Advanced Message Queuing Protocol (AMQP) is an open standard application layer protocol for Message Oriented Middleware.

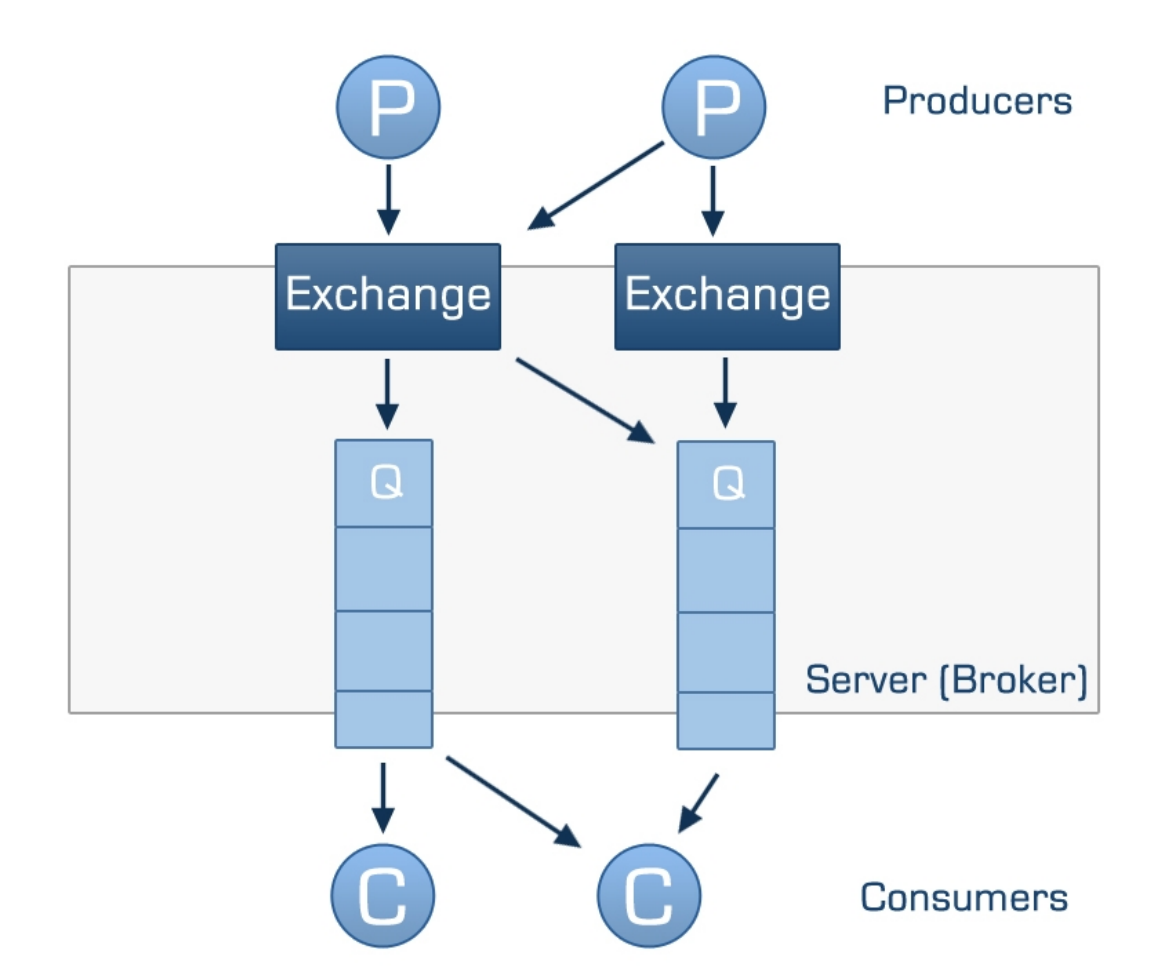

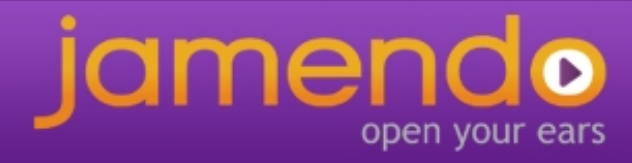

### Celery schema

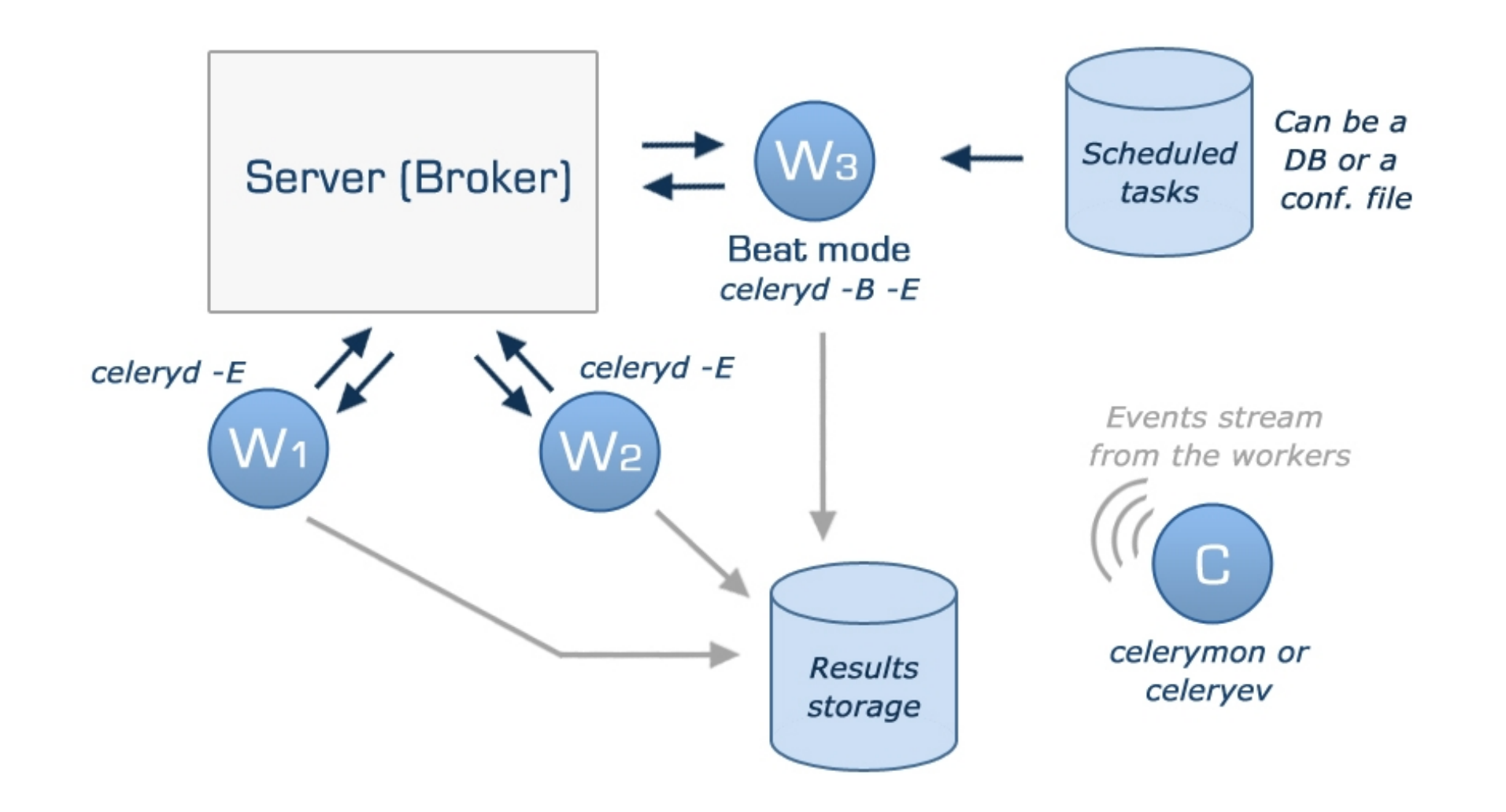

**Playing tasks with Django & Celery** EuroPython 2011 – Florence Mauro Rocco

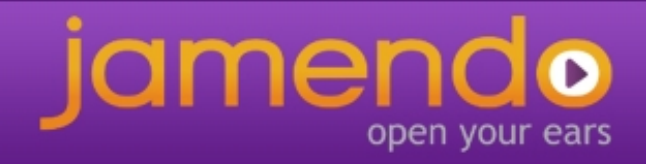

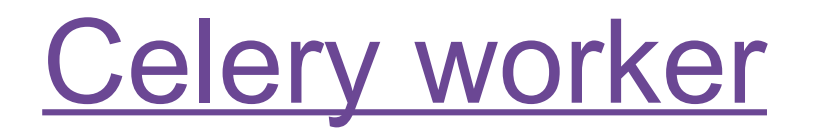

- Is the celery process that execute the tasks
- Can serve one or multiple queues
- Have a max number of tasks that can be executed at the same time
- Can be remotely controlled
- Have a great configuration option called MAX\_TASK\_PER\_CHILD

### *\$*  \$ celeryd -l INFO -c 5 -Q queue1 -E

### Celery worker

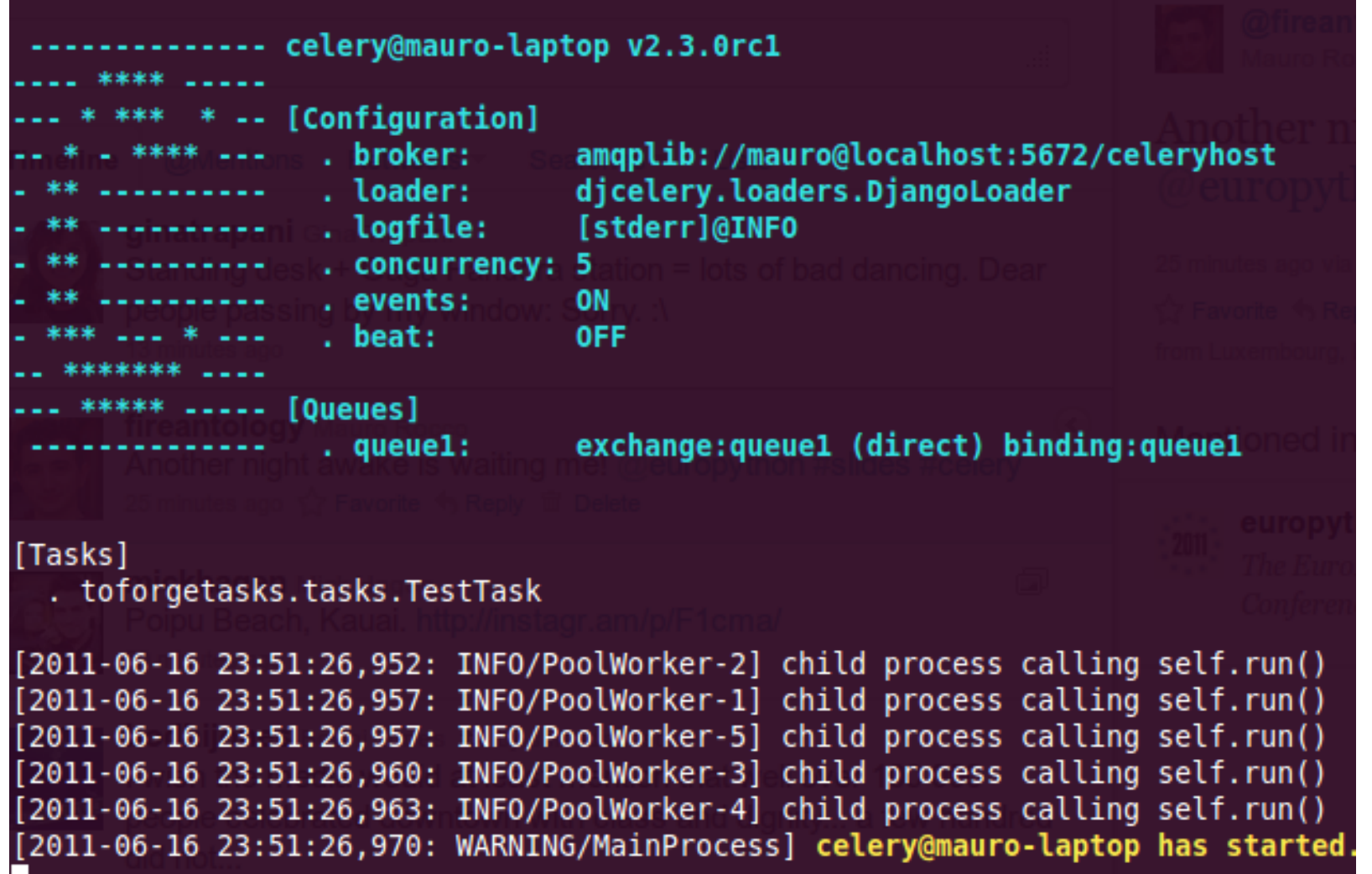

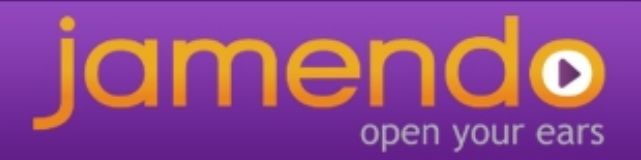

## Defining a simple task

from celery.decorators import task

```
@task
def make_money(how_much):
     logger = make_money.get_logger()
    logger.info("Congratulation, you earned %s$" % how much)
     if how_much>1000000:
         return "Bora Bora"
     return "Keep working"
```

```
>>> result = make_money.delay(200)
>>> result.get()
"Keep working"
```
**Playing tasks with Django & Celery** EuroPython 2011 – Florence Mauro Rocco

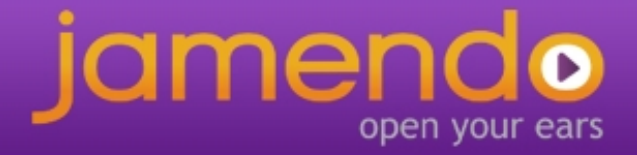

## Retrying a task if something fails

from celery.decorators import task

```
@task
def make money real life (how much, wife=True):
     try:
         logger = make_money.get_logger()
         if wife:
             raise Exception("Incompatibility exception")
         logger.info("Congratulation, you earned %s$" % how_much)
        if how much>1000000:
             return "Bora Bora"
         return "Keep working"
     except Exception,exc:
        make money real life.retry(exc=exc,
                                      countdown=60,
                                     args=[how_much,False])
```
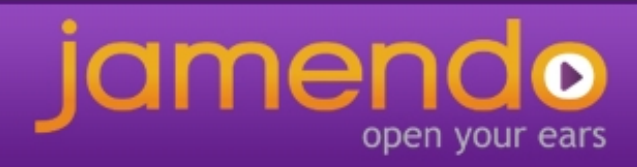

### Task set example

Extract from a jamendo task that upload track metadata in xml format to an ftp server for music analysis

```
 def run(self, setid=None, subtasks=None, **kwargs):
 …
        if not setid or not subtasks:
 …
            tasks = \lceil for slice in slices:
                 tasks.append(uploadTrackSlice.subtask((slice,folder_name)))
             job = TaskSet(tasks=tasks)
            task set result = job.appendy async()
            setid = task set result.taskset id
             subtasks = [result.task_id for result in task_set_result.subtasks]
            self.incrementalRetry("Result not ready", args=[setid, subtasks])
        #Is a retry than we just have to check the results 
       tasks result = TaskSetResult(setid, map(AsyncResult, subtasks))
        if not tasks result.ready():
            self.incrementalRetry("Result not ready", args=[setid, subtasks])
         else: 
             if tasks_result.successful():
                 return tasks_result.join()
             else:
                 raise Exception("Some of the tasks was failing")
```
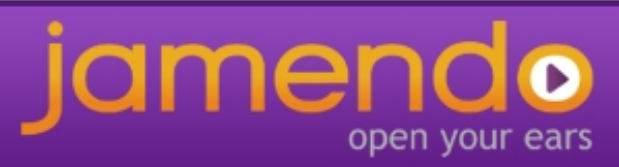

### The Jamendo Task class

The way for define common behaviour to all your tasks is to override call and after return methods of the celery Task class

```
class JamTask(Task):
```

```
def call (self, *args, **kwargs):
        """This method is in charge of call the run method of the task"""
        self.max_retries = 30
        self.sandbox = SandBox(self.name, self.request.id, 
                       settings.PATH_SANDBOX, settings.DEBUG)
        self.taskLogger = TaskLogger(args, kwargs)
       self.taskLogger. __enter__()
 .
 .
        return self.run(*args, **kwargs)
 .
 .
   def after return(self, status, retval, task id, args, kwargs, einfo):
         """This method is called when the tasks end,
        on whatever return state"""
       self.taskLogger. exit (status, retval, args, kwargs, einfo)
        self.cleanTaskSandBox(status,kwargs)
        self.closeAllConnections()
```
## Web Monitoring tools

- django-celery <https://github.com/ask/django-celery/>
- celery-pylons <http://pypi.python.org/pypi/celery-pylons>
- flask-celery <https://github.com/ask/flask-celery/>

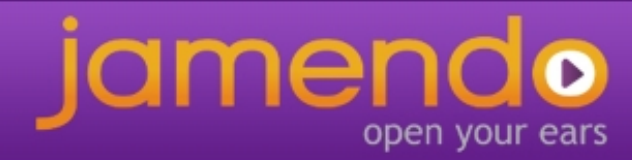

django-celery

Task scheduling and monitoring trough the Django admin interface

- The celeryconf.py file is replaced by the django settings
- The CELERY IMPORTS conf var is replaced by the Django INSTALLED\_APPS

You run celery trough the manage.py of your project

\$ python manage.py celeryd -l INFO -E

### django-celery settings.py

```
INSTALLED APPS += ("djcelery", )
.
.
import djcelery
djcelery.setup_loader()
.
.
CELERYBEAT SCHEDULER = "djcelery.schedulers.DatabaseScheduler"
.
.
#standard celery conf vars (Broker settings, concurrency,...)
```
### django-celery schema

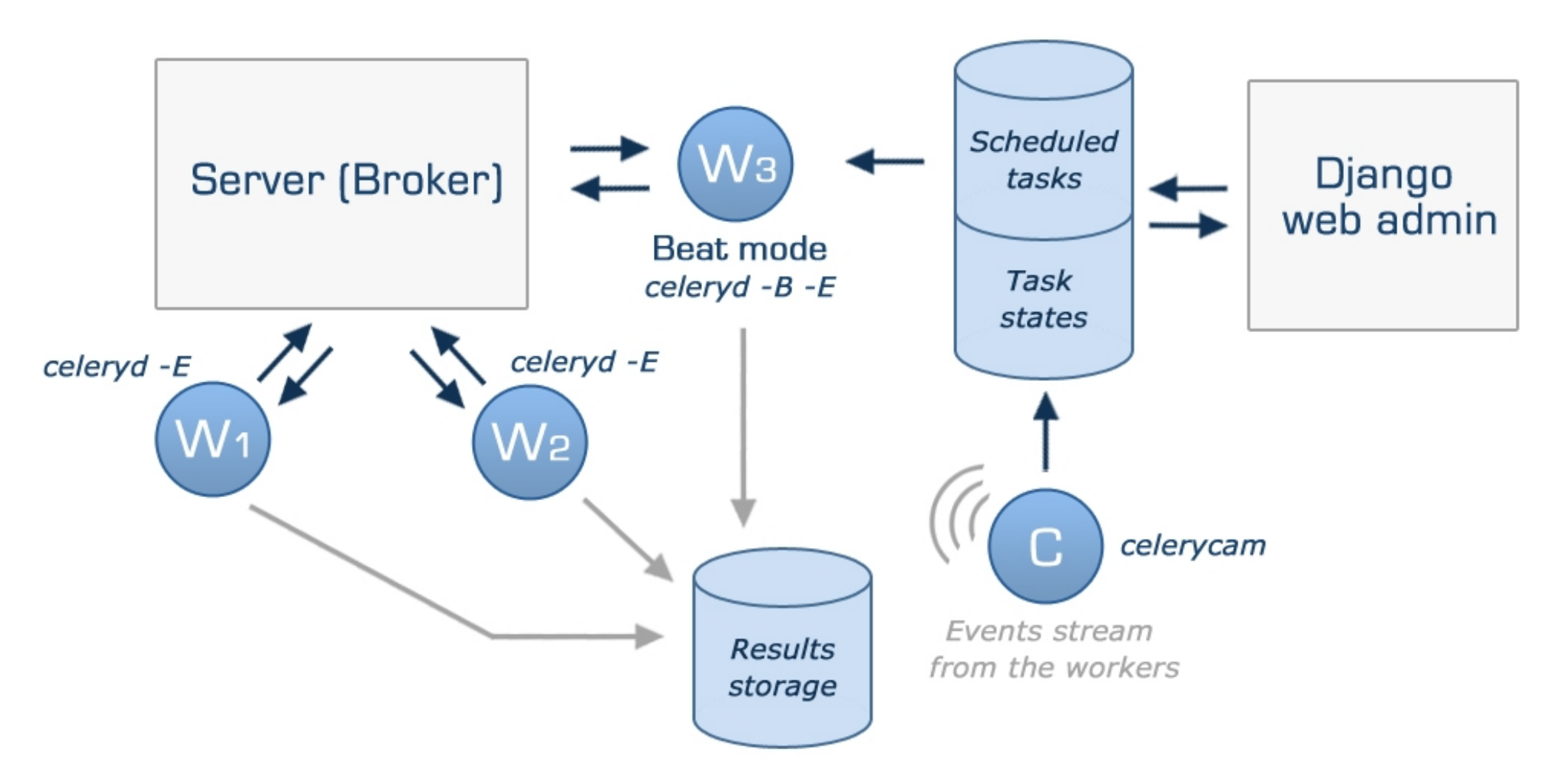

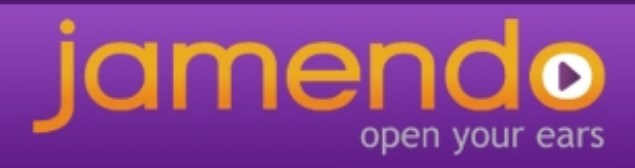

## django-celery

π

### Jamendo Backoffice

### **Site administration**

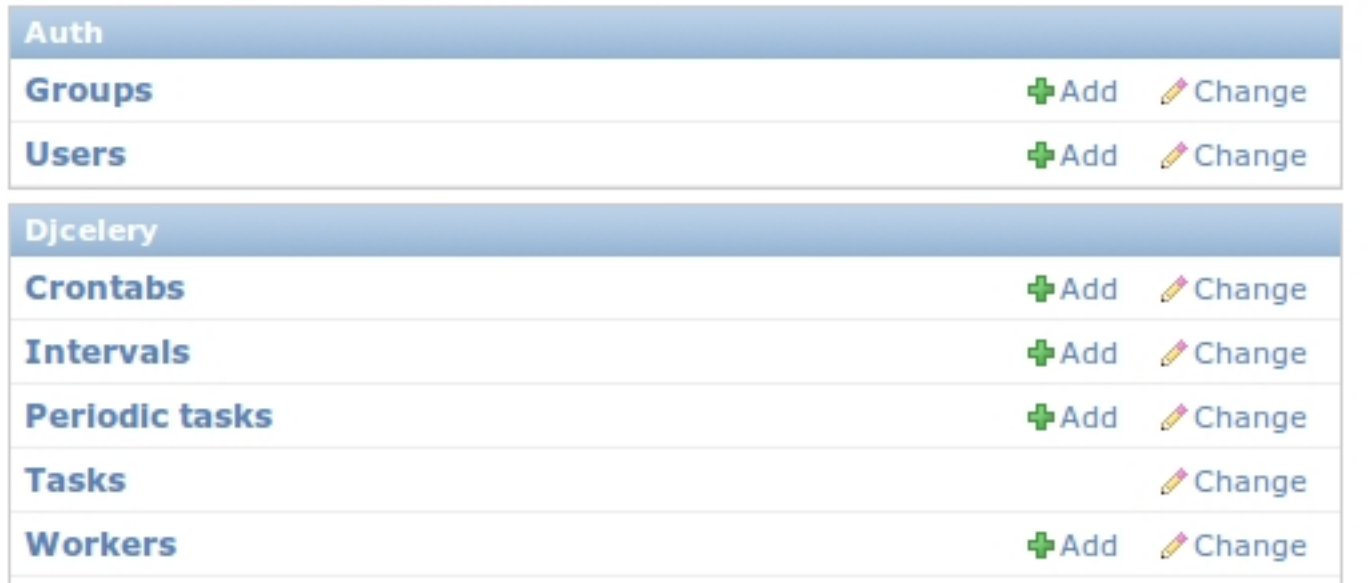

#### **Recent Actions**

#### **My Actions**

- +jamTasks.partners.bmat.up | to download : /updates /delivery 20110513/report Task data
- + jamTasks.partners.bmat.up | to download : /updates /delivery 20110505/report Task data

#### $\mathscr{P}$ FAILURE

php 4ddbe5ef2f5df9.59086 jamTasks.safecreativeTasks eta:2011-05-24 23:43:01

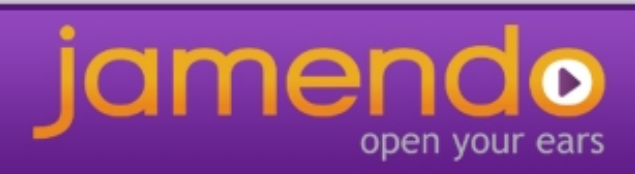

### django-celery

#### Welcome, Mauro. Change password / Lo

#### Home > Djcelery > Tasks

#### **Tasks**

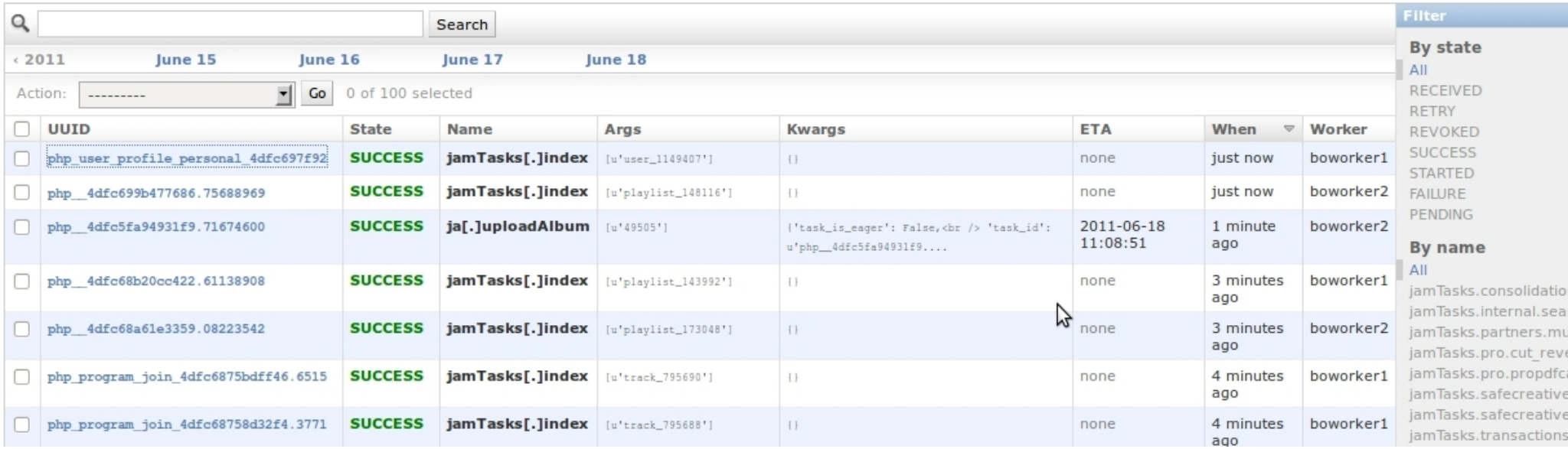

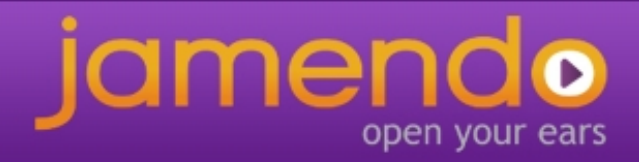

### Some little nice extensions

Execute tasks directly from the django admin interface

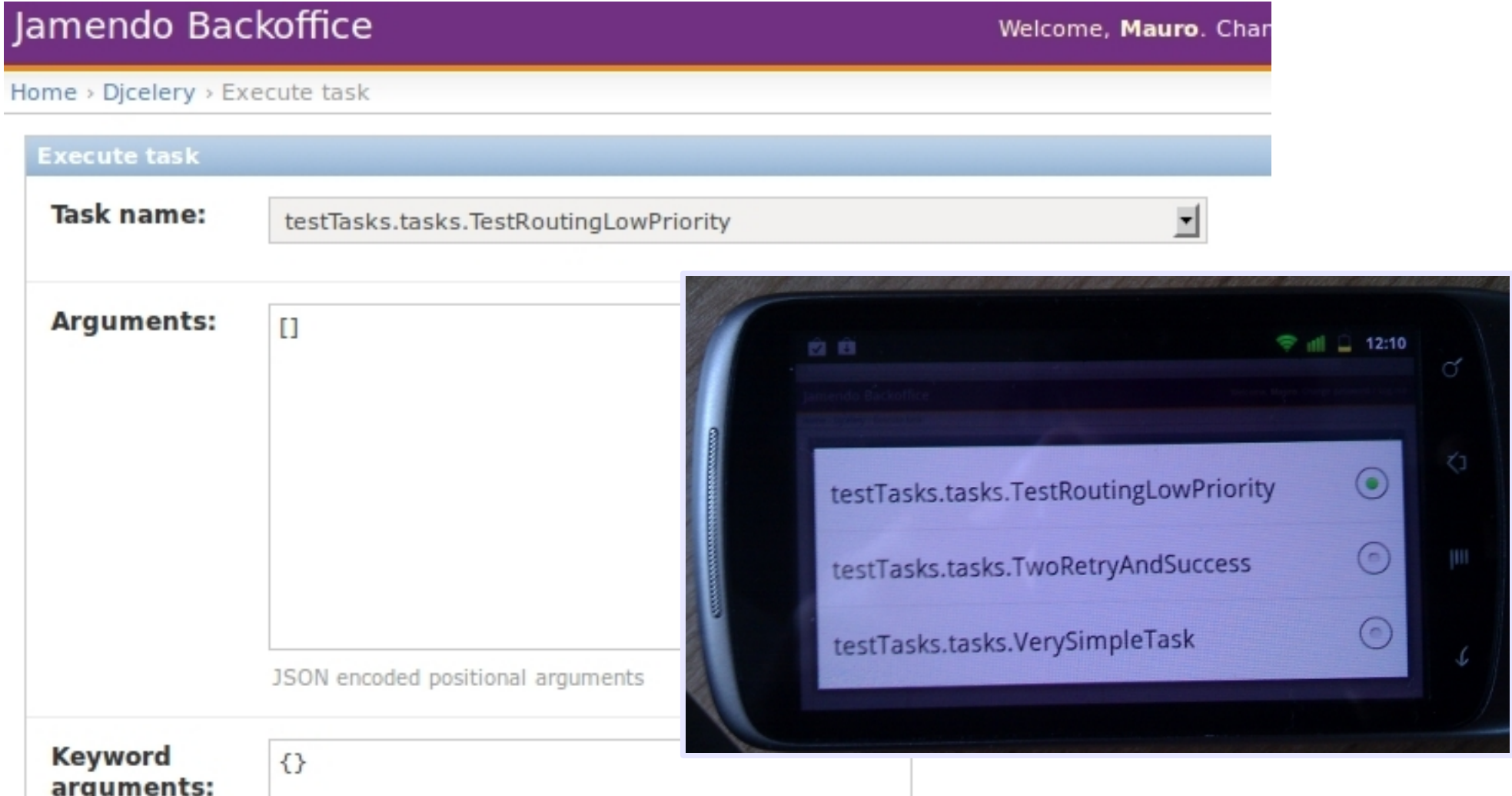

open your ears

### Some little nice extensions

Home > Dicelery > Tasks > FAILURE php 4dfc64f29f3a51.87399896 jamTasks.pro.p

### **Task detail**

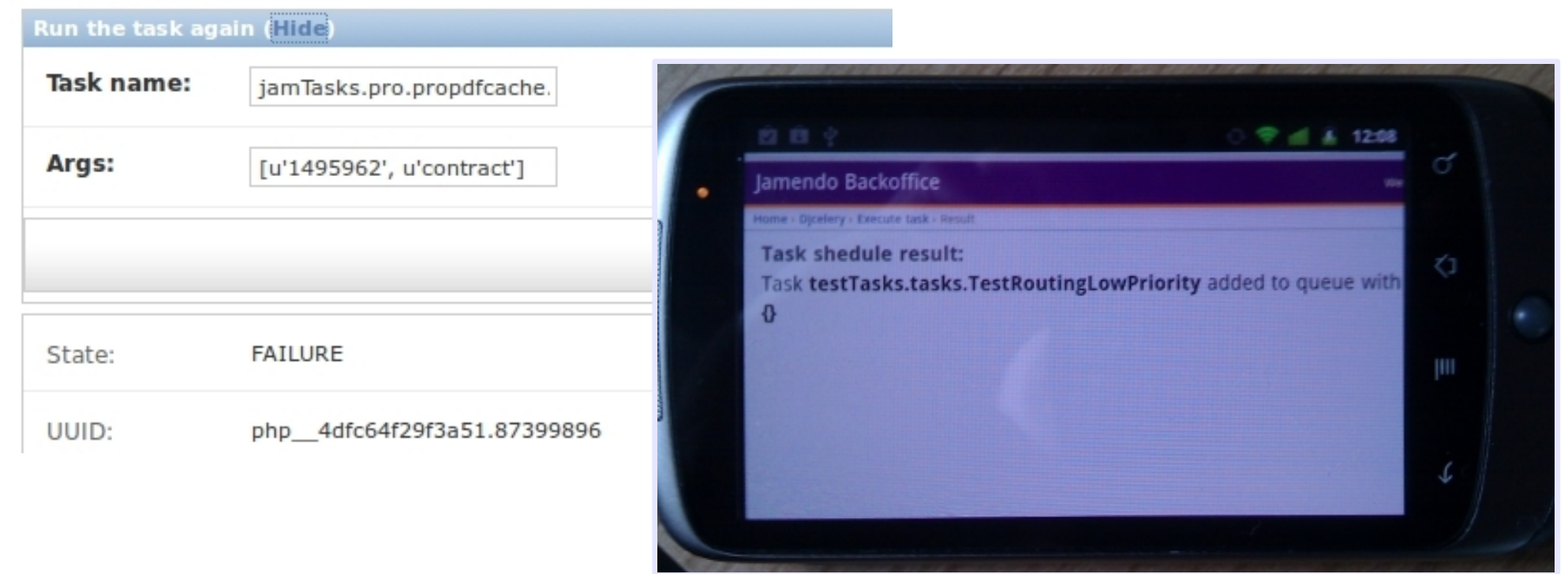

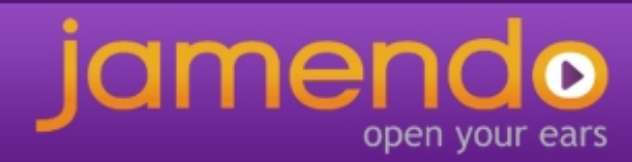

## Jamendo needs UNIQUE tasks

A task is unique when can run only one instance of it at the same time in the whole cloud

- Rational utilization of shared resources
- Atomic access to sensitive resources

Our idea:

- Define a list of UNIQUE tasks in settings.py
- If a lock is found define the behaviour **retry** or **fail**
- Allow the possibility of define a task UNIQUE on arguments (same task type with different arguments can run)
- Our solution : **mongodb** for write and release locks.
- Best solution: cache, virtual file system?

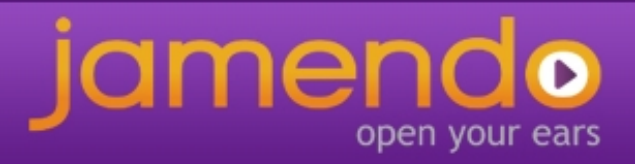

### Unique tasks

```
UNIQUE TASKS = \{"searchengines.solr.index": { "retry_on_lock": False, "lock_on_type": True, },
   "stats.album.rebuild": { "retry_on_lock": True, "lock_on_type": False, }, 
}
```
### On task start ( method call )

```
self.taskConcurrency = None
if kwargs["task name"] in settings.UNIQUE TASKS:
   self.taskConcurrency = TaskConcurrency(kwargs,
 args,
                                       settings.UNIQUE TASKS\
                                        [kwargs["task_name"]])
   if not self.taskConcurrency.canRun():
        if self.taskConcurrency.retry:
           self.incrementalRetry(Exception("Concurrency Exception"))
        else:
            raise Exception("Concurrency Exception")
```
### On task end ( method after return )

```
if self.taskConcurrency:
    self.taskConcurrency. exit ()
```
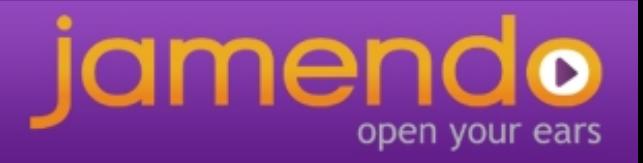

Celery logs

- The logger object is not unique, the same handler is added to different logs object
- Main Process logger, PoolWorker logger, **TaskLogger**
- The command logging.getLogger("Celery") give you back only the Main Process logger
- Extend logging features was a bit tricky until the last version

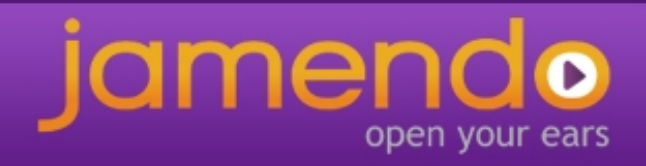

## Centralized logging

- We give a very little contribute to celery by adding the signal after setup logger and after setup task logger (the name are self explanatory)
- **after\_setup\_logger** is triggered after the build of the Main Process logger and after the build of each PoolWorker logger
- The signals give you back a log object, in this way you can add additional handler for implement a centralized logging
- In our specific case we are sending the logs of all workers to a syslog server that store log lines in a separated file.

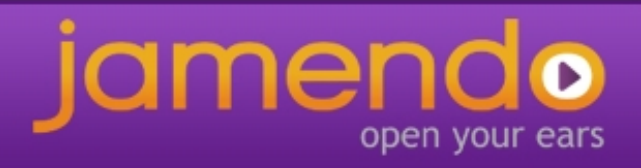

## Centralized logging

```
import logging
from celery.signals import after setup logger, after setup task logger
def after setup logger handler (sender=None, logger=None,
                             loglevel=None, logfile=None,
                            format=None, colorize=None,
                            ***kwds):
    handler = logging.handlers.SysLogHandler(address=('syslogserver',
514))
    handler.setFormatter(logging.Formatter(format))
    handler.setLevel(logging.INFO) 
    logger.addHandler(handler)
```

```
after setup logger.connect(after setup logger handler)
after setup task logger.connect(after setup logger handler)
```
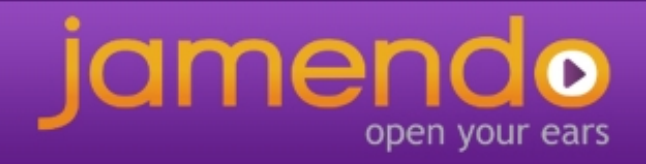

### Thank you

### [http://www.celeryproject.org](http://www.celeryproject.org/)

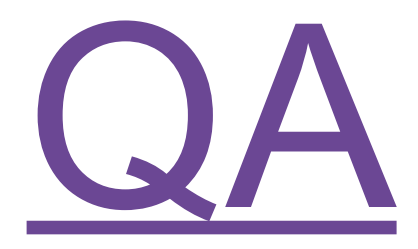

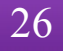

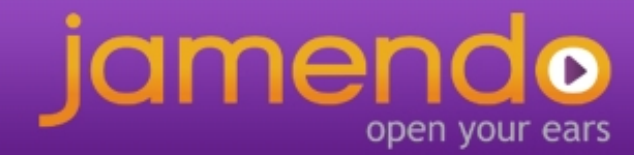